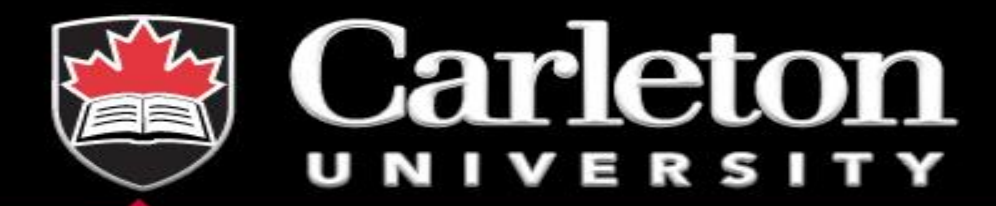

# **An Introduction to Stata**

**January 19, 2022**

**Tahreen Zahra**

**Data Services, MacOdrum Library**

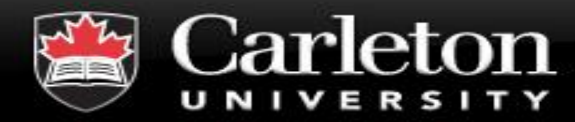

### **Overview**

- **What is Stata?**
- **Why use Stata? Why not?**
- **EXECT:** First steps in Stata
- **Where to get help**
- **Some data exercises**

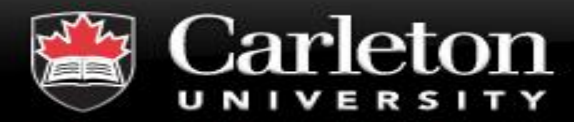

### **What is Stata?**

**Canada's Capital University** 

▪ **Powerful data analysis software package for:**

- Statistical analysis
- Data management and manipulation
- Data visualization

### ▪ **Written for researchers**

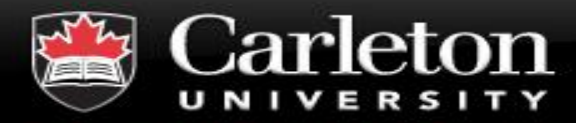

- **Canada's Capital University** 
	- **Simple user interface**
	- **Compact command syntax**
	- **Publication quality tables and graphics**
	- **Reproducible research**
	- **Comprehensive help manual**
	- **Large online community**
	- **EXTE 10 In the Lots of different functions that are used for specific analysis**

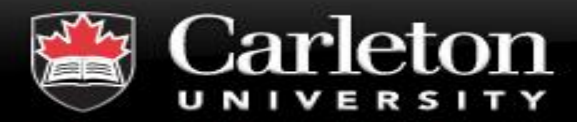

- **Not Open Source – Costly**
- **Limited to one dataset in memory at a time**
- **Community smaller than R**
	- Fewer user written extensions

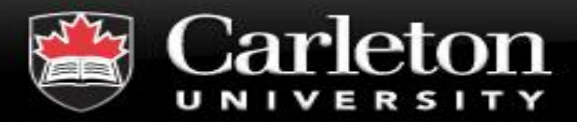

■ Students can get access to Stata from Information **Technology Services (ITS)** 

[https://carleton.ca/its/all-services/computers/site-licensed](https://carleton.ca/its/all-services/computers/site-licensed-software/stata/)software/stata/

# ▪ **Different flavours of Stata are BE, SE and MP**

 $BE \leq SE \leq MP$ , regarding size of dataset allowed, number of processors used, and cost

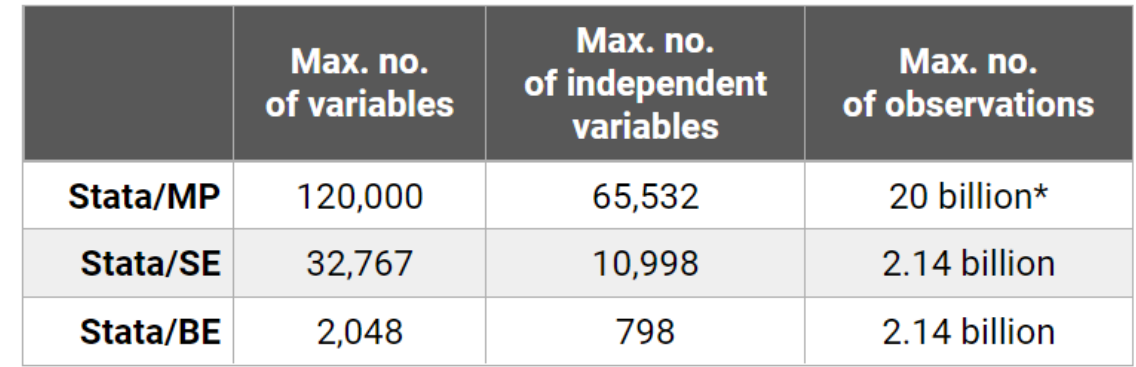

\*The maximum number of observations is limited by the amount of available RAM on your system.

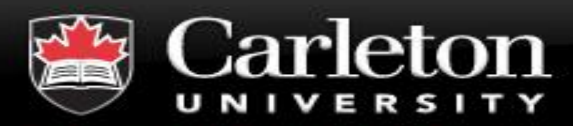

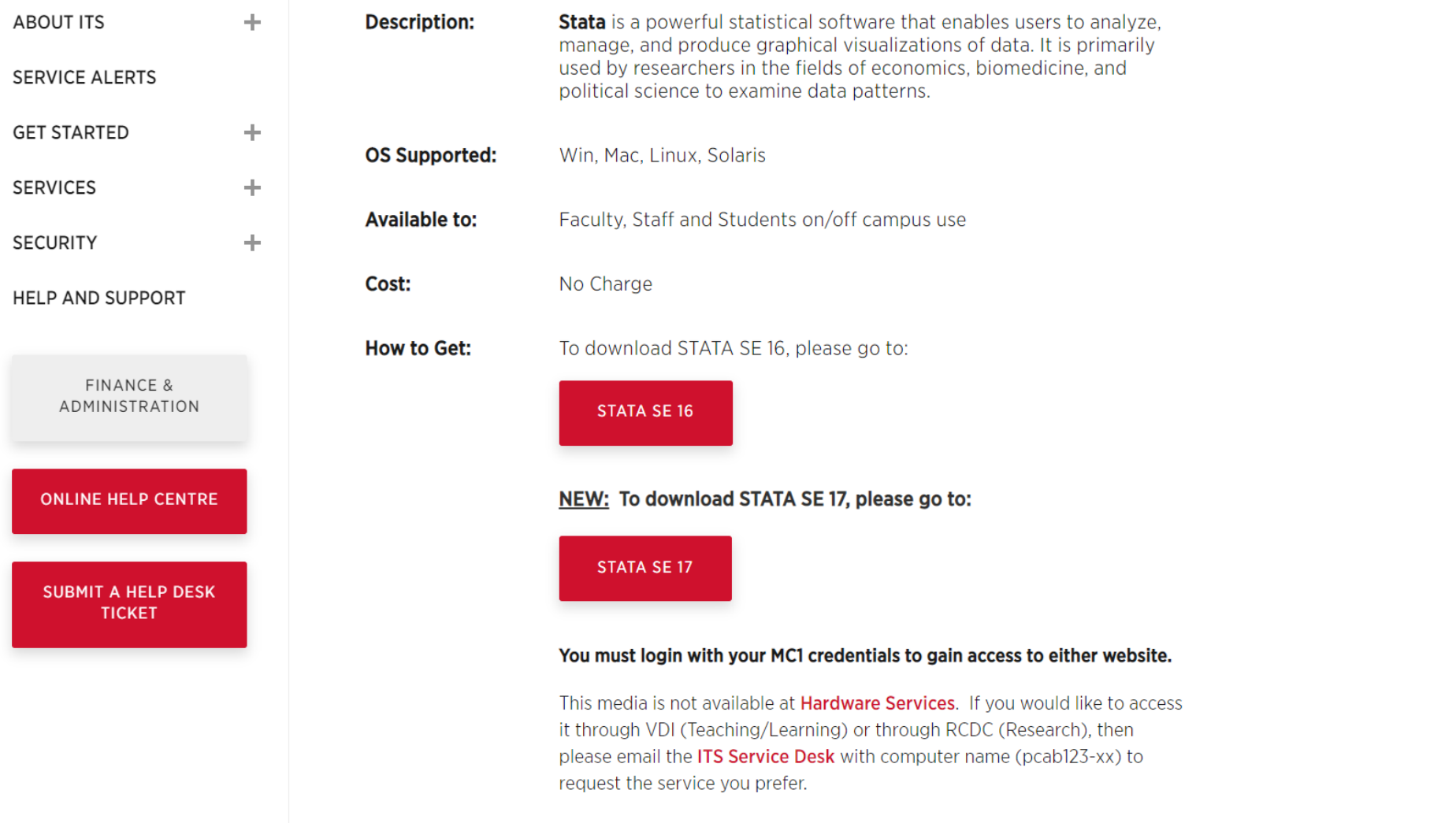

7 $\overline{\mathbf{v}}$ 

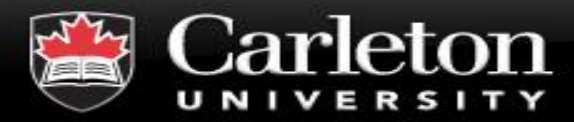

### **Getting help on Stata**

#### **Canada's Capital University**

# ▪ **Google**

Unknown commands: E.g. How to join datasets?

# ▪ **Stata help manual**

| Known commands: help regress

### ▪ **Stata forum:**

**<https://www.statalist.org/forums/>**

- **Statistics consultant at MacOdrum!**
- **Books**
- **Stata command sheets**

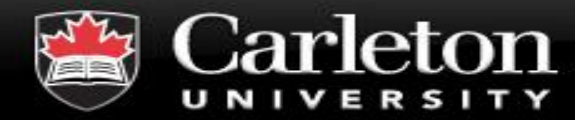

# **Navigating Stata's interface**

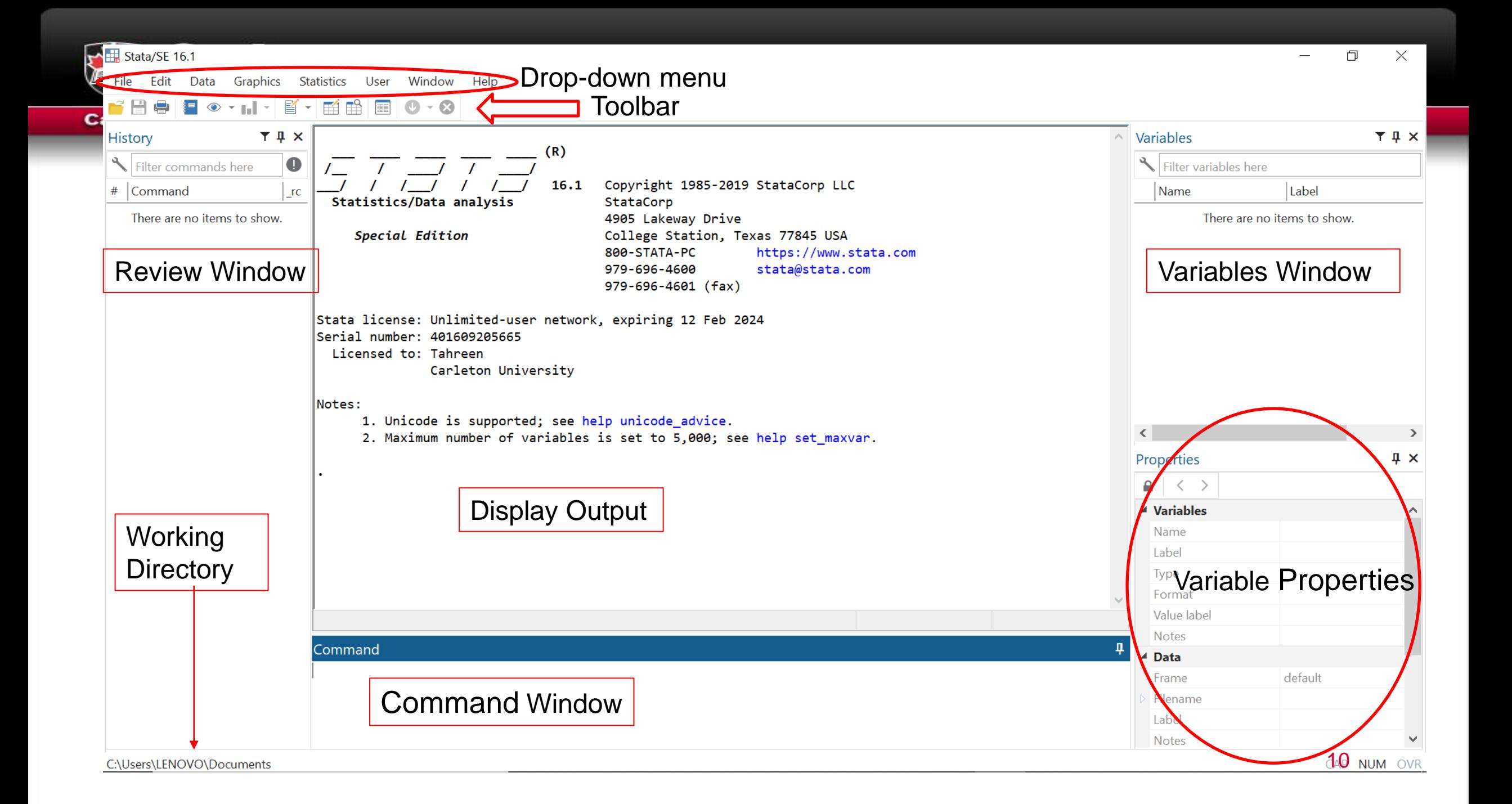

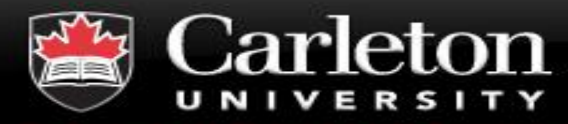

- **Display Output:** after running a command, output or error will display
- **Command Window:** where you can enter commands directly
- **Variables Window:** variables in the dataset will be listed with their labels in the order they appear in the dataset

## ▪ **Variable Properties:**

- | Variable section what properties a selected variable has
- Data section lists information about entire dataset
- **Review Window:** lists previously issued commands; Unsuccessful will appear in red
- **Working Directory:** address of working directory; can change with command cd
- **Drop down menu**
- **Toolbar** 11

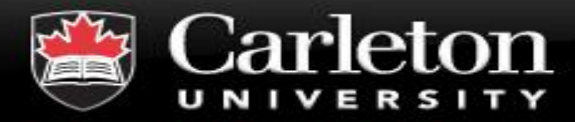

### **Stata drop-down menu**

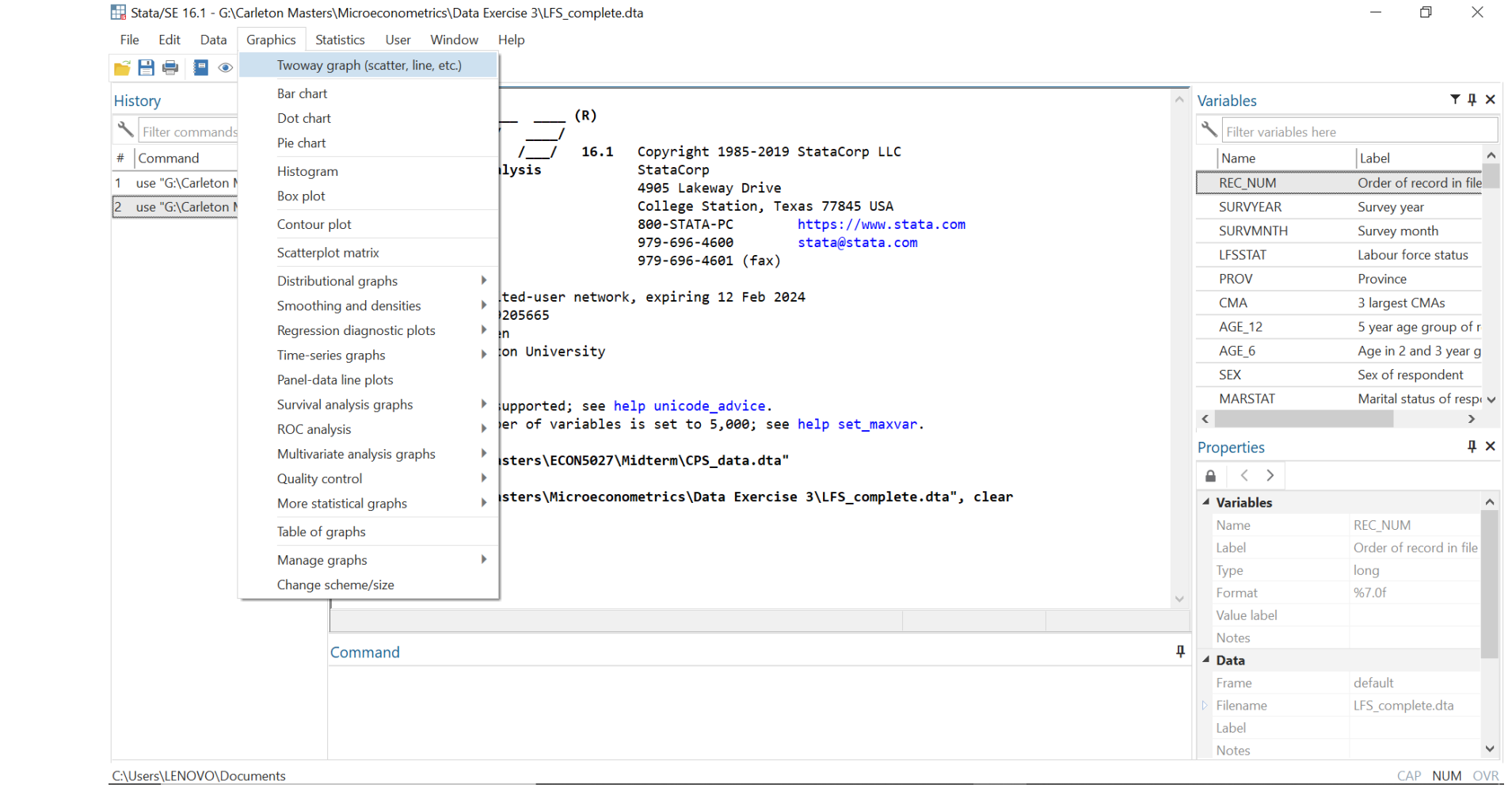

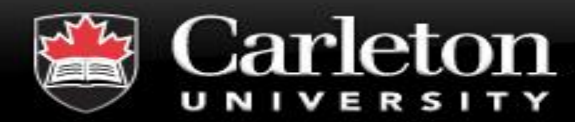

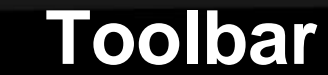

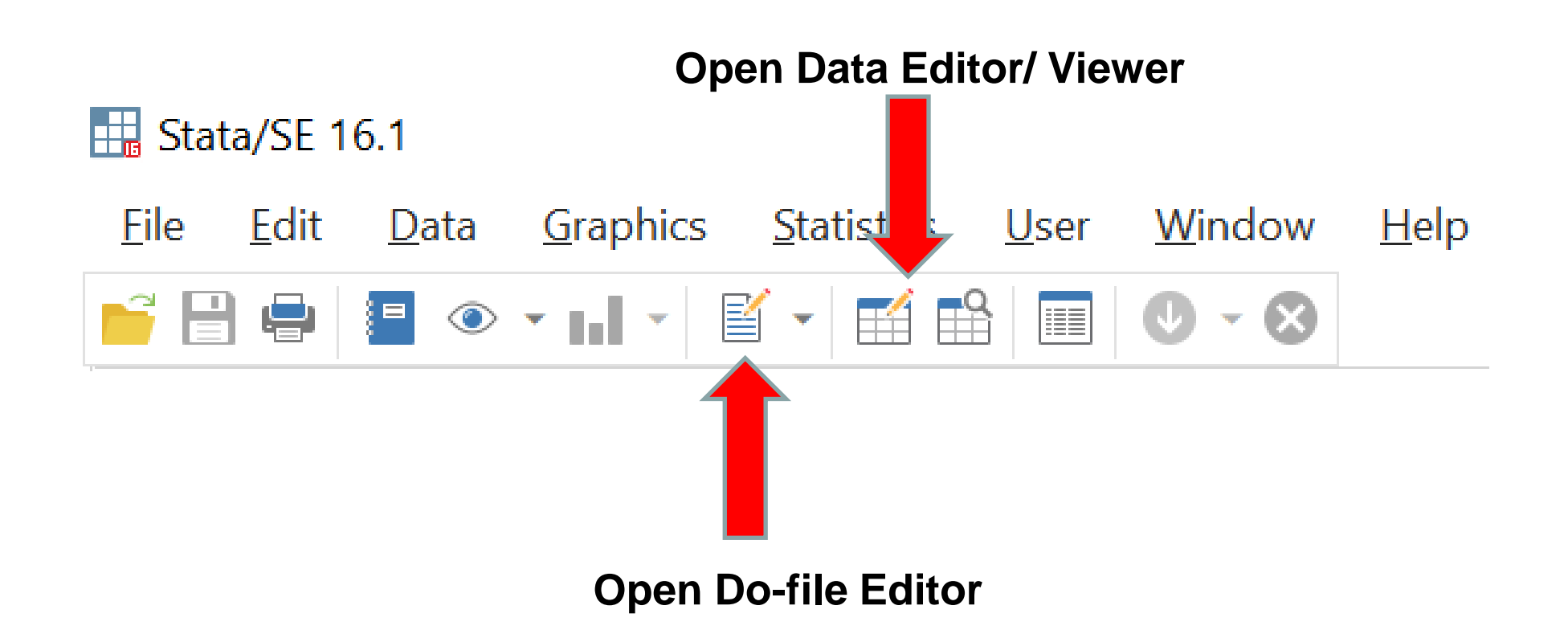

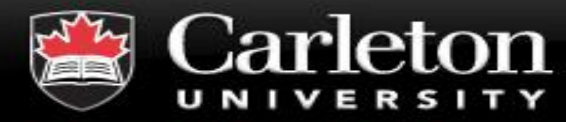

### **Data Editor/Viewer**

#### **Canada's Capital University**

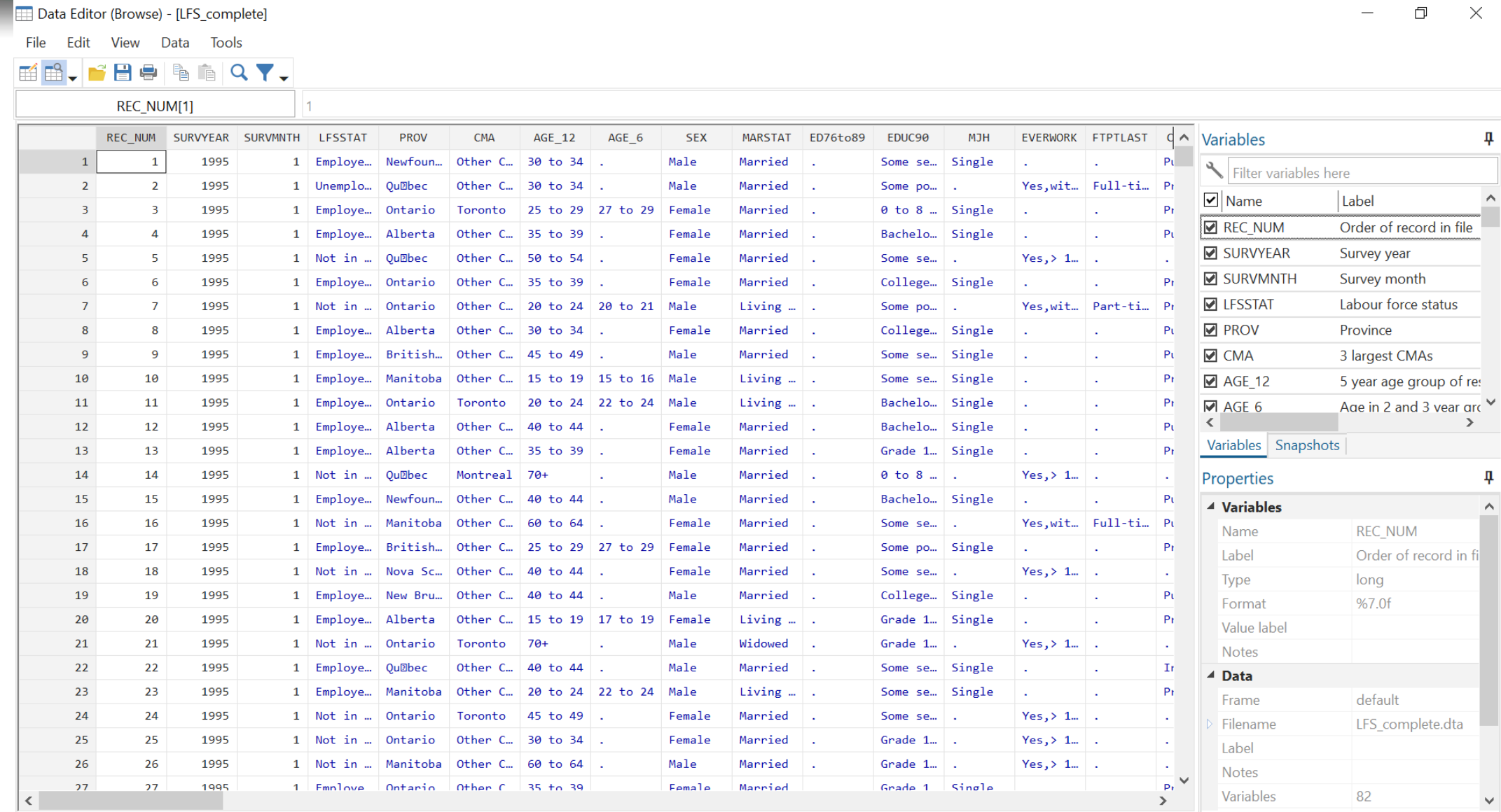

Vars: 82 Order: Dataset Obs: 13,527,790 Filter: Off Mode: Browse CAP NUM

14

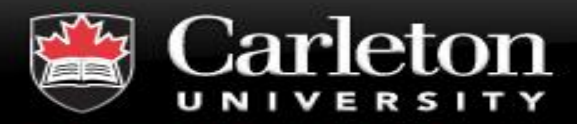

### **Do-file editor**

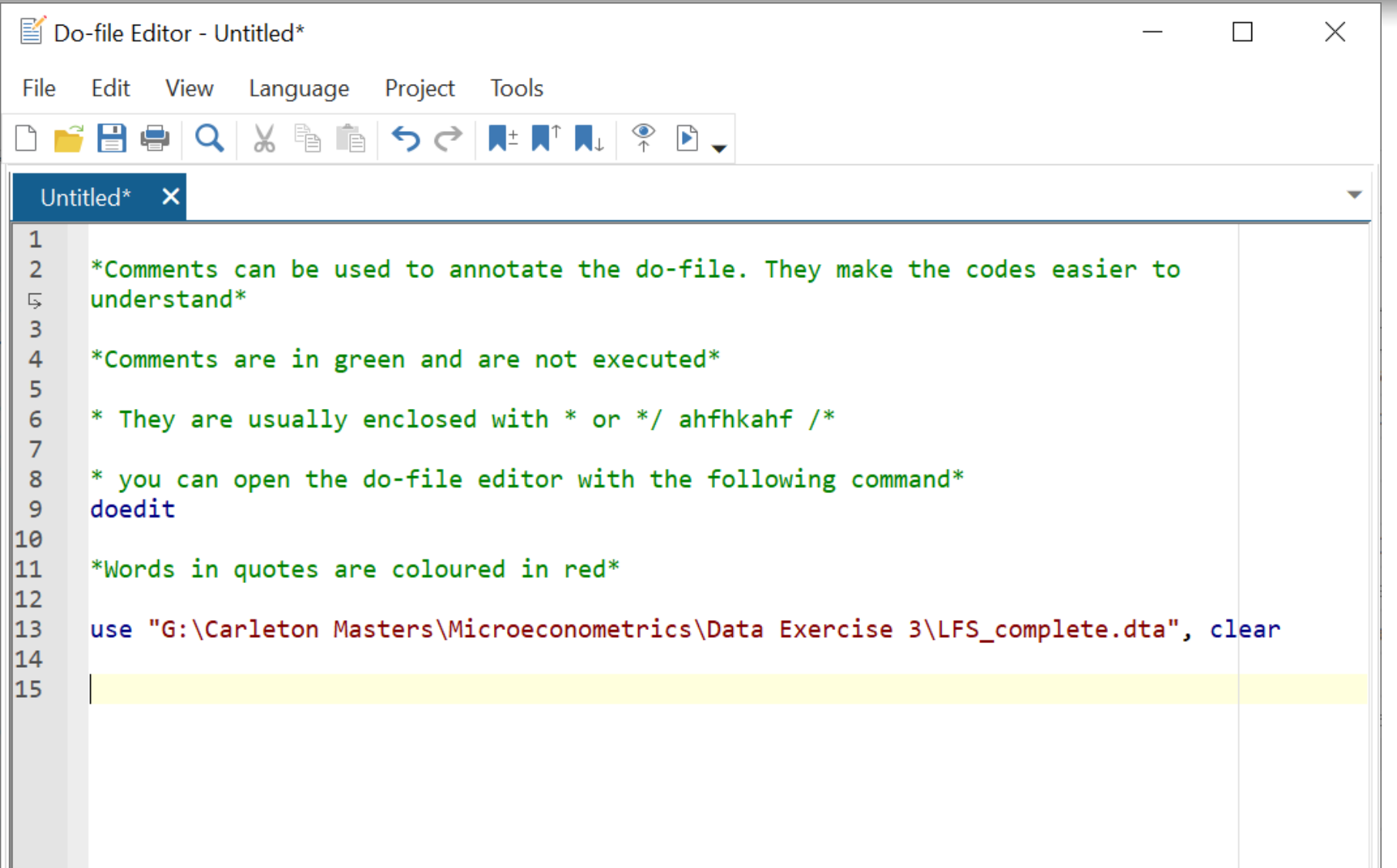

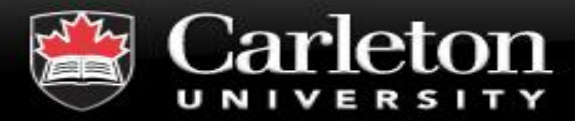

### **Do-file**

### ▪ **Commands can be stored in do-files**

- Reproducible codes
- Easy debugging and changes
- **Example 2 It is always a good idea to use a do-file instead of typing in command window**
- **Long lines can be broken down into multiple using /// at the end of each line**

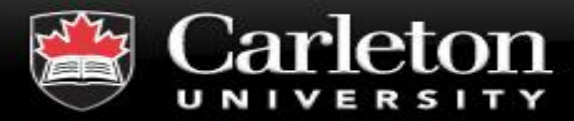

### **Getting data into Stata**

#### **Canada's Capital University**

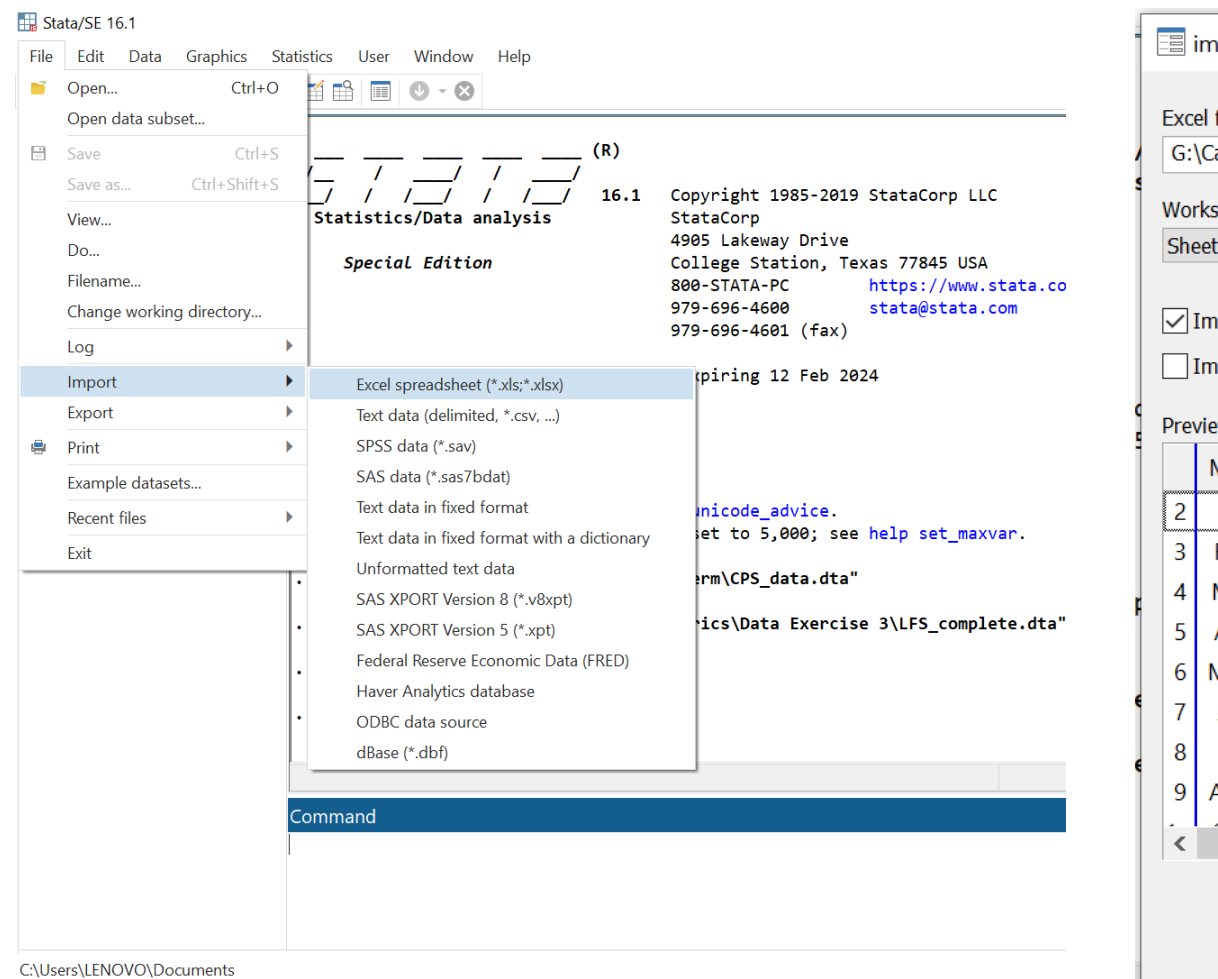

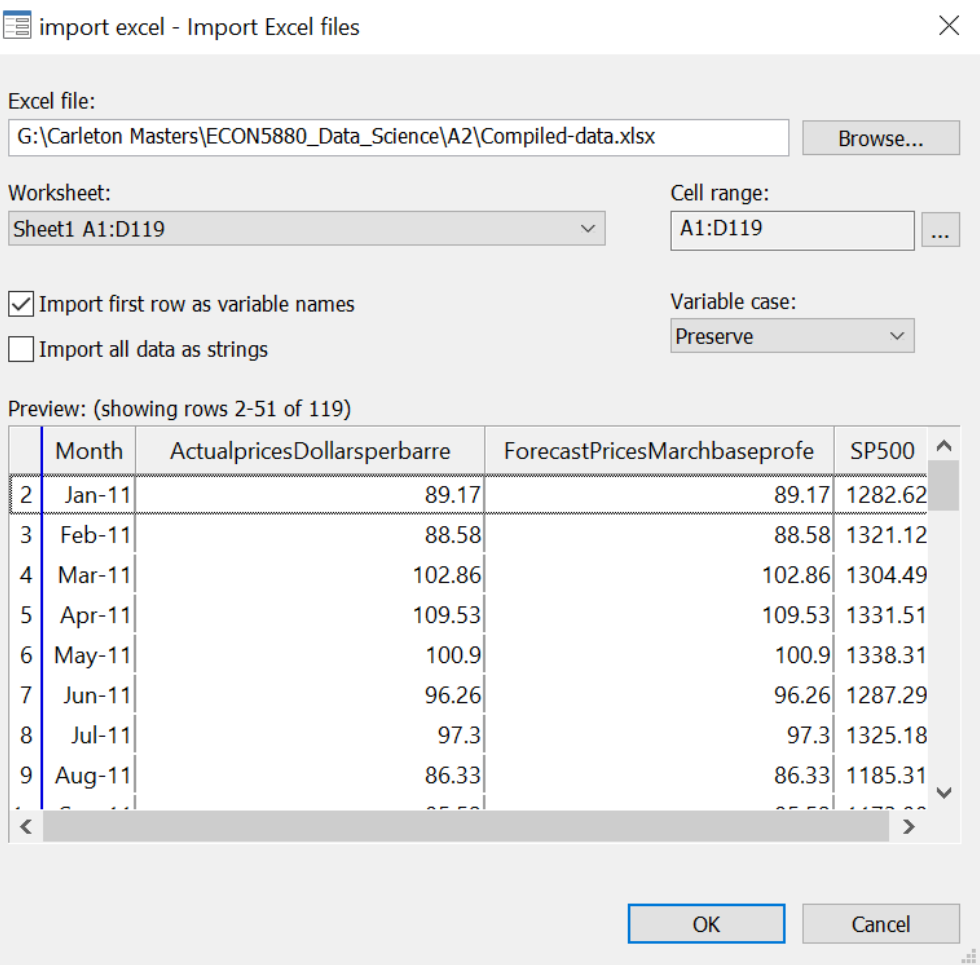

17

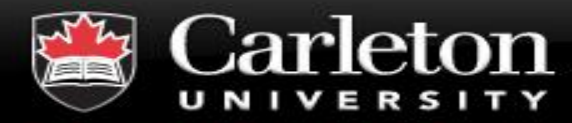

### **Data visualization**

#### **Canada's Capital University**

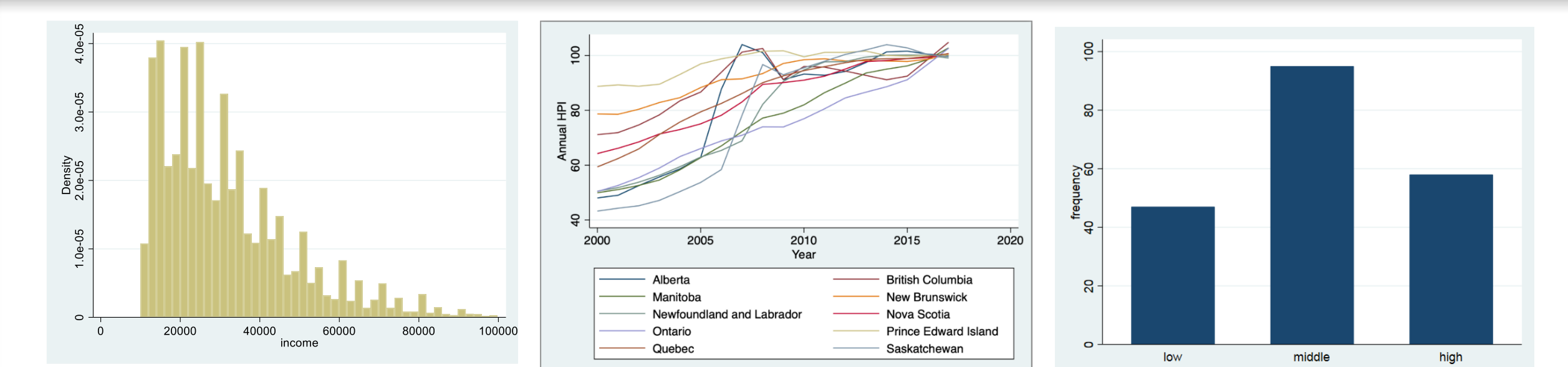

#### tab female

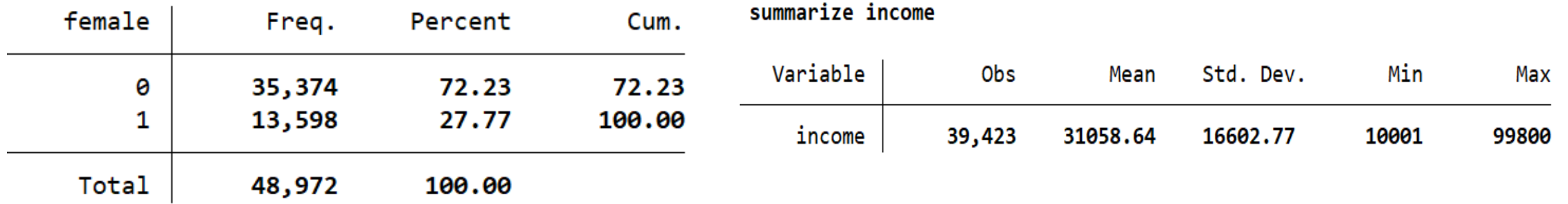

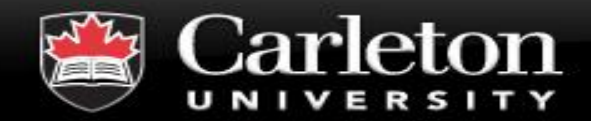

- **histogram income**
- **graph bar (count), over(ses)**
	- | Count-frequency; ses categorical variable
- **twoway line y-var x-var**

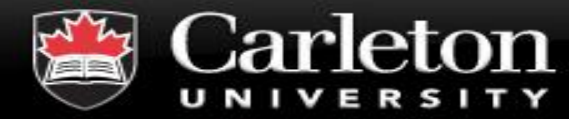

#### OLS Regression Model

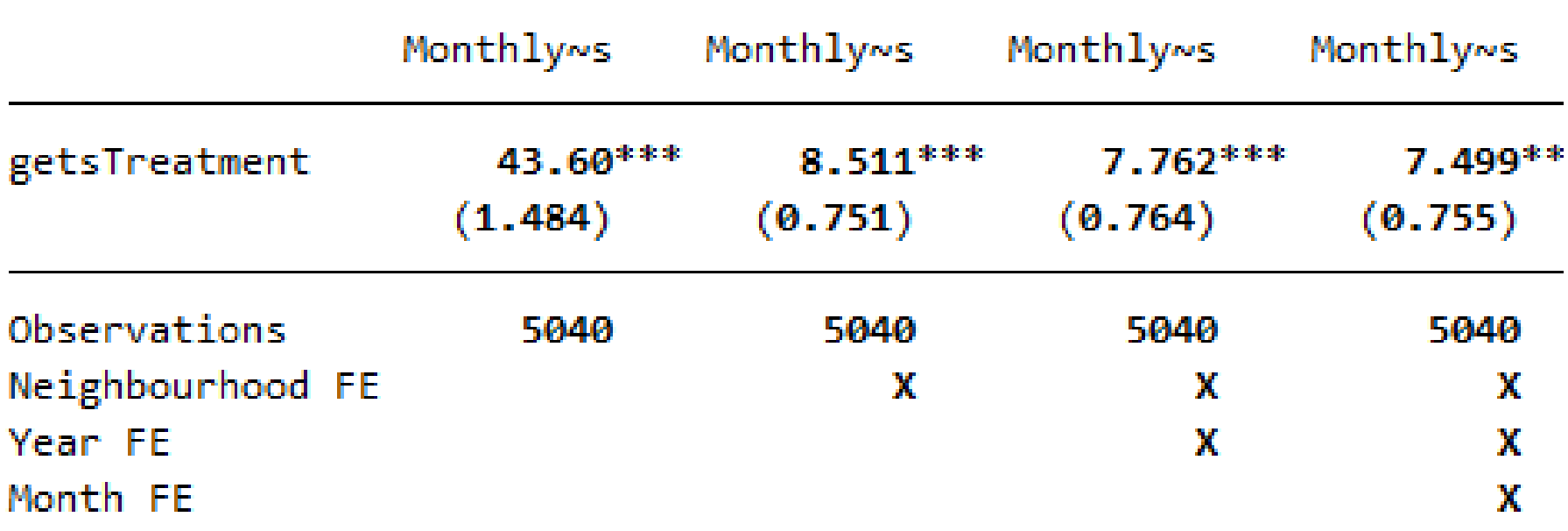

Standard errors in parentheses Standard errors are clustered at the neighbourhood level \* p<0.05, \*\* p<0.01, \*\*\* p<0.001

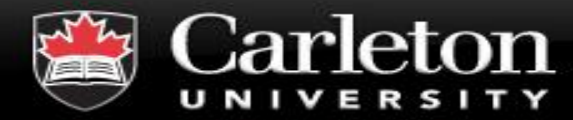

# **Help files**

#### **Canada's Capital University**

# ▪ Type help *command*  in command window; e.g., help summarize

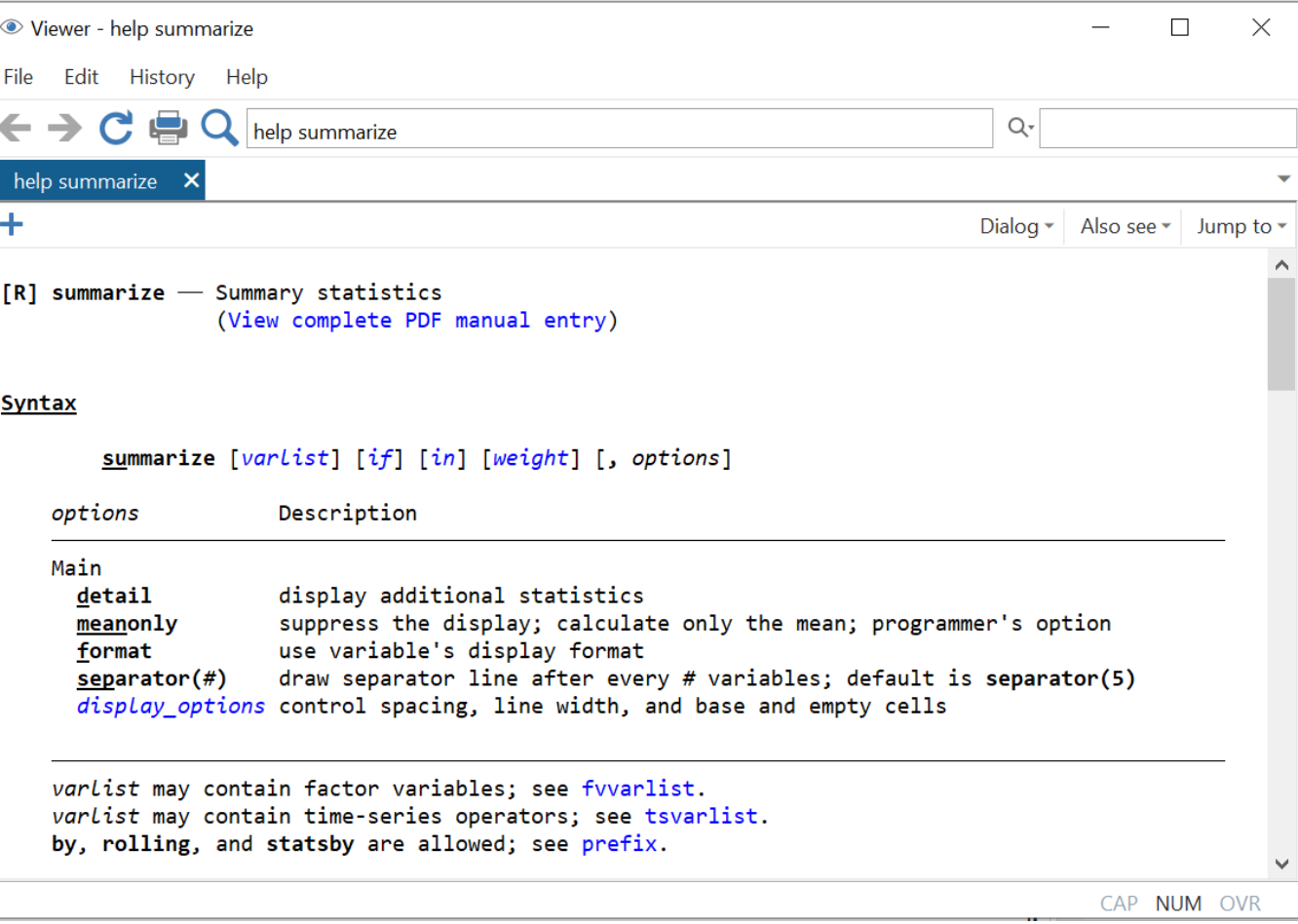

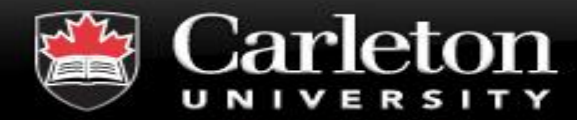

# **Managing data**

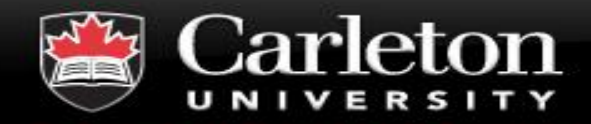

■ Browse dataset in data viewer with command browse

### ■ Other commands:

- List view few variables out of many; or a number of observations
- | Codebook inspect variable values
- | Summarize view the number of observations of a variable, mean, standard deviation…
- | Tabulate useful for categorical variables

## **• Missing values:**

- | Missing numeric values are represented as .
- Missing string values are represented by empty quotes ""

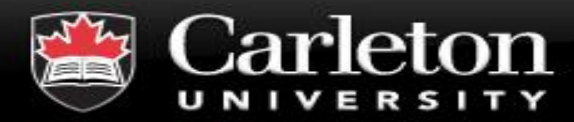

# **Creating and transforming variables**

### ▪ **Generate – creates a variable**

qenerate total  $\cos t = \text{fixed cost} + \text{variable cost}$ 

 $generate log-cost = In(total cost)$ 

### **Encode – convert string variable into numeric variable**

encode firm type

- **Label give description to a variable**
- **Rename change name of a variable**

rename total cost t\_cost

▪ **Recode – change the values of a variable**

recode female  $(1=0)$   $(2=1)$ 

### ▪ **Egen – extended variable generation functions**

There are several functions!

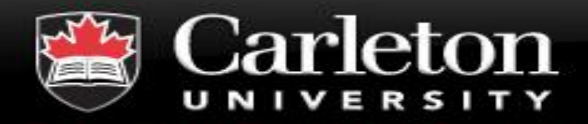

- **Canada's Capital University** 
	- **Order, sort and reshape variables in a dataset**
	- **Keep or drop selected observations (rows) or variables (columns)**
	- **Merge datasets –** add more variables
	- **E** Append datasets add more observations

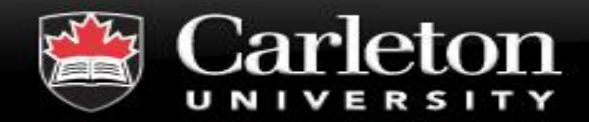

# **Simple analyses**

### ▪ **Linear regressions**

- regress supply price capital
	- *OLS regression of quantity supplied on prices and capital employed*
- regress supply price capital, robust
	- *This OLS regression corrects for heteroskedastic error terms (uses White's standard error)*

### ▪ **T-tests**

| ttest *var* 

test if means vary between two groups

| Assumes the variable is normally distributed

### **Logit regressions**

| logit *win experience talent practice*

used when outcome variable is binary

analysis provides odds ratios

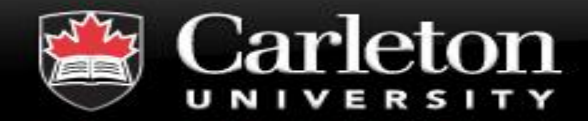

### ▪ **Stata's Mata environment**

matrix programming language

# ▪ **Loops: to run a block of codes repeatedly**

- | For loops Runs for a number of times (10 times, 100 times, 1000 times…)
- | While loops Runs until a specific condition is met ( until object is at least 50 units)

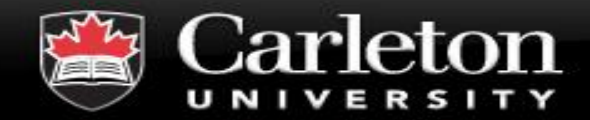

**Thank you for being here!**

**For more information …**

### **https://library.carleton.ca/services/statistical-consulting**

**dataservices@carleton.ca**